# **Release Notes for Cisco Business Dashboard, Version 2.7.1**

**First Published:** 2024-01-24

### **Introduction**

These release notes describe the recommended practices and known issuesthat apply to software version 2.7.1 of the Cisco Business Dashboard.

### **What's New in Cisco Business Dashboard Release 2.7.1**

Cisco Business Dashboard release 2.7.1 introduces the following new features and changes:

- Localization web user interface support for the following languages:
	- English
	- Simplified Chinese
	- French
	- German
	- Japanese
	- Spanish
	- Portuguese (Online help will be available on firmware version 2.8)
- UX Improvement The login page, menu and header toolbar have been updated with new UX design.
- PoE Utilization Widget PoE Utilization Widget has been added to the monitoring dashboard page.
- Connect New Discovered CBW to Dashboard Automatically In a direct managed network, new discovered Cisco Business 100/200 Series Access Point will be connected to Cisco Business Dashboard automatically.
- Show Connected Device Panel for AP The device basic information panel will now show how the AP is attached to the network, listing the upstream network device and, where applicable, port that the AP is connected to. Same behavior is applied to the IP Phone and IP Camera

# **Caveats**

The following table lists the caveats for Cisco Business Dashboard version 2.7.1

L

#### **Table 1: Open Caveats**

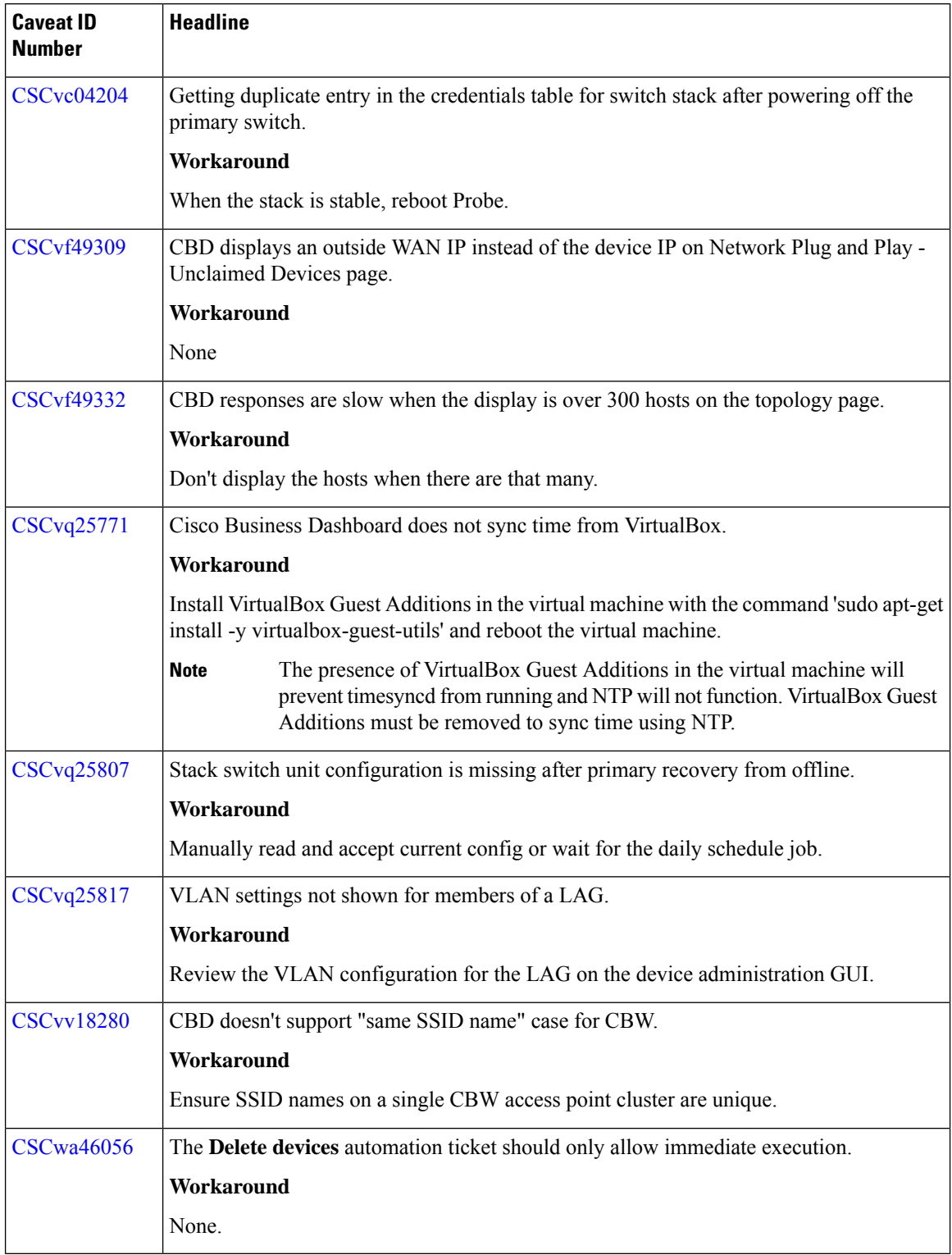

#### **Table 2: Resolved Caveats**

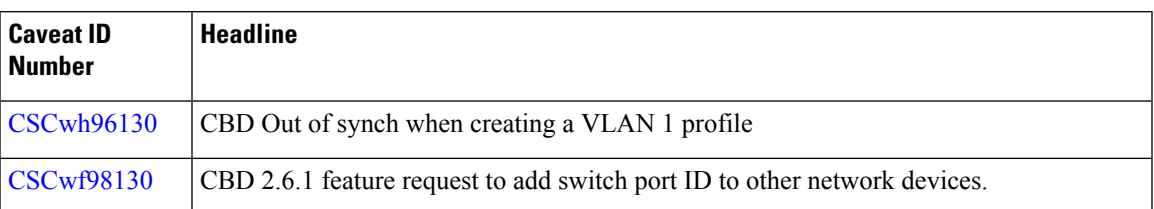

#### **System Requirements for Cisco Dashboard and Probe**

For information on updates to the System Requirements for the Dashboard and Probe refer to the Installation Guides listed below.

- Cisco Business Dashboard [Installation](https://www.cisco.com/c/en/us/td/docs/cloud-systems-management/network-automation-and-management/cisco-business-dashboard/install-guides/b_Cisco_Business_Dashboard_Installation_Guide_for_Amazon_Web_Services.html) Guide for Amazon Web Services (AWS)
- Cisco Business Dashboard & Probe [Installation](https://www.cisco.com/c/en/us/td/docs/cloud-systems-management/network-automation-and-management/cisco-business-dashboard/install-guides/b_Cisco_Business_Dashboard_Installation_Guide_for_Oracle_VirtualBox.html) Guide for Oracle VirtualBox
- Cisco Business Dashboard [Installation](https://www.cisco.com/c/en/us/td/docs/cloud-systems-management/network-automation-and-management/cisco-business-dashboard/install-guides/b_Cisco_Business_Dashboard_Inst_Guide_for_Microsoft_Hyper_V.html) Guide for Microsoft Hyper-V
- Cisco Business Dashboard & Probe [Installation](https://www.cisco.com/c/en/us/td/docs/cloud-systems-management/network-automation-and-management/cisco-business-dashboard/install-guides/b_Cisco_Business_Dashboard_Installation_Guide_for_VMWare.html) Guide for VMWare
- Cisco Business Dashboard & Probe [Installation](https://www.cisco.com/c/en/us/td/docs/cloud-systems-management/network-automation-and-management/cisco-business-dashboard/install-guides/b_Cisco_Business_Dashboard_And_Probe_Install_Guide_for_Ubuntu_Linux.html) Guide for Linux
- Cisco Business Dashboard & [Installation](https://www.cisco.com/c/en/us/td/docs/cloud-systems-management/network-automation-and-management/cisco-business-dashboard/install-guides/b_cisco_business_dashboard_installation_guide_for_microsoft_azure.html) Guide for Microsoft Azure

### **Cisco Supported Devices**

Cisco Business Dashboard supports Cisco Business and Cisco Small Business 100 to 500 series as well as the Catalyst 1200 and 1300 series switches. For a detailed list of devices and features supported, please refer to the Cisco Business [Dashboard](https://www.cisco.com/c/en/us/support/cloud-systems-management/business-dashboard/products-technical-reference-list.html) - Device Support List.

#### **License Requirements**

Cisco Business Dashboard is a licensed application. Device licenses are required for each Cisco Business and Cisco Small Business product being managed. For more information, please refer to the Cisco [Business](https://www.cisco.com/c/en/us/products/cloud-systems-management/business-dashboard/datasheet-listing.html) [Dashboard](https://www.cisco.com/c/en/us/products/cloud-systems-management/business-dashboard/datasheet-listing.html) Datasheet.

# **Limitations and Restrictions**

The Cisco Business Dashboard limitations and restrictions are described in the following sections:

- General [Limitations](#page-3-0)
- System [Backup](#page-3-1) and Restore

#### <span id="page-3-0"></span>**General Limitations**

- Cisco Business Dashboard running under Ubuntu version 22.04 (Jammy Jellyfish) requires use of the AVX CPU instruction set, available on select Intel and AMD [processors.](https://en.wikipedia.org/wiki/Advanced_Vector_Extensions#CPUs_with_AVX)
- The web interface on Cisco Business Dashboard takes a few minutes to become operational after the application is started.
- Depending on the size of the network, it may take the Probe several minutes to discover all devices and calculate the network topology.
- Up to 50 network devices can be managed by a single virtual machine or Raspberry Pi Probe instance. Refer to the documentation for the product in question to identify the maximum number of devices supported by an embedded probe running on a Cisco Business network device.
- Up to 3000 devices can be managed by a single Dashboard instance.
- SNMPv3 authentication keys and privacy keys must be at least 8 characters in length
- When using Safari, ensure that the certificate presented by the Cisco Business Dashboard Probe is set to **Always Trust**.
- When you deploy Cisco Business Dashboard as a Microsoft Azure virtual machine, if you select the Availability options to enable infrastructure redundancy or specify Standard SKU to create the public IP address, the Dashboard will not be able to automatically populate the external IP addresses in the System Variables. The external IP system variables need to be set manually.

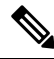

Depending on the way the system has been configured, it may be necessary to regenerate the Dashboard certificate to reference the correct address. **Note**

#### <span id="page-3-1"></span>**System Backup and Restore**

• When performing a system backup or restore, Cisco Business Dashboard will prevent you from doing any further configuration actions.

### **Where to Find Support**

For current support information, visit the following URLs:

#### **Table 3: Where to Find Support**

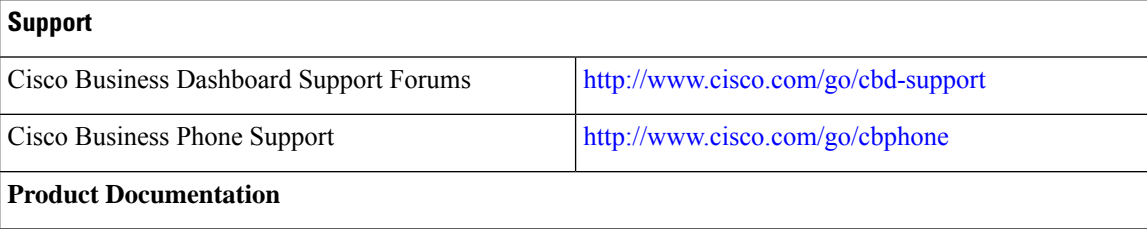

 $\mathbf l$ 

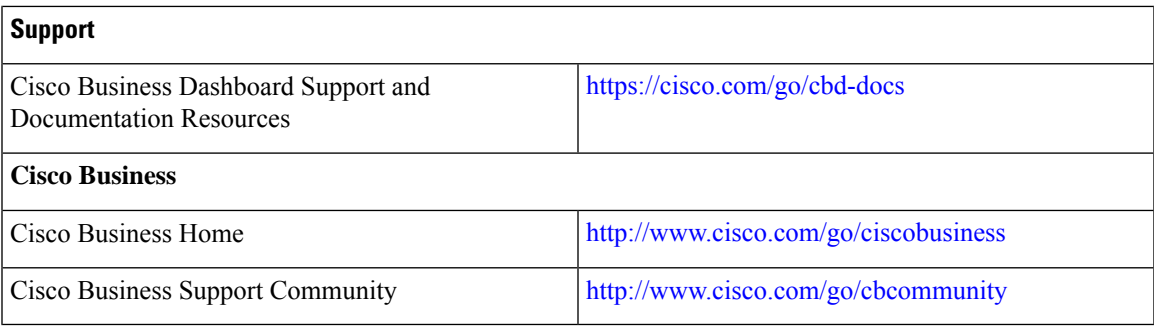

© 2024 Cisco Systems, Inc. All rights reserved.